### UP AND RUNNING WITH BENTO: IMPLEMENTING BENTO SEARCH, DISCOVERY SERVICE AND HOMEPAGE UPDATE IN A SEMESTER

**LAURA WIEGAND** 

ASSOCIATE DIRECTOR, LIBRARY INFORMATION TECHNOLOGY AND DIGITAL STRATEGIES

> **JASON FLEMING**  INFORMATION TECHNOLOGY LIBRARIAN

**UNIVERSITY OF NORTH CAROLINA WILMINGTON** 

**H T T P : / / L I B R A RY. U N C W. E D U** 

## TABLE OF CONTENTS

- Background
- Process
- Why a bento search?
- Technical solutions
- Impacts & future considerations

### **QUESTION**

*What would you like to get out of this presentation?* 

# BACKGROUND

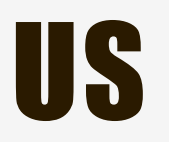

- Medium-sized academic library
- 13,914 Undergraduates, 1,826 Graduates
- 52 staff, 8 Library IT staff
- Systems:
	- $-$  ILS = Sierra
	- Discovery Service = Summon (was WCL)
	- Link Resolver = 360 Link (was III WAM)
	- CMS = Drupal

### YOU

- *Do you have a bento box search already?*
- *What systems (ILS, Discovery, etc.) do you use?*

# PROCESS

### TIMELINE

- 2013 Began implementation of first discovery service: WorldCat Local
- August 2014 Fully launched WCL
- September 2014 Began review of discovery services
- November 2014 Concluded review & recommended to migrate to Summon
- December 2014 Began Summon implementation
- January 2015 Began Bento implementation
- April 2015 Beta versions released
- May 2015 went live with Bento search, 360 Link and Summon

### KEYS TO SPEEDY IMPLEMENTATION

- Project Manager
- Target dates
- Project tracking
- Larger advisory group & much smaller working groups
- Communication (heads up)
- Agreeing to iterative solutions
- Learn from and build on existing solutions

## DIVIDE AND CONQUER

- Coordinator of Discovery Services
- Task Force for Summon Implementation
	- Representatives from IT, Technical Services, Public Services
- Sub-groups
	- Summon Interface
	- 360 Link set-up
	- 360 Link interface
	- Catalog integration
	- Bento Search
	- Marketing/Outreach

### PROJECT TRACKING

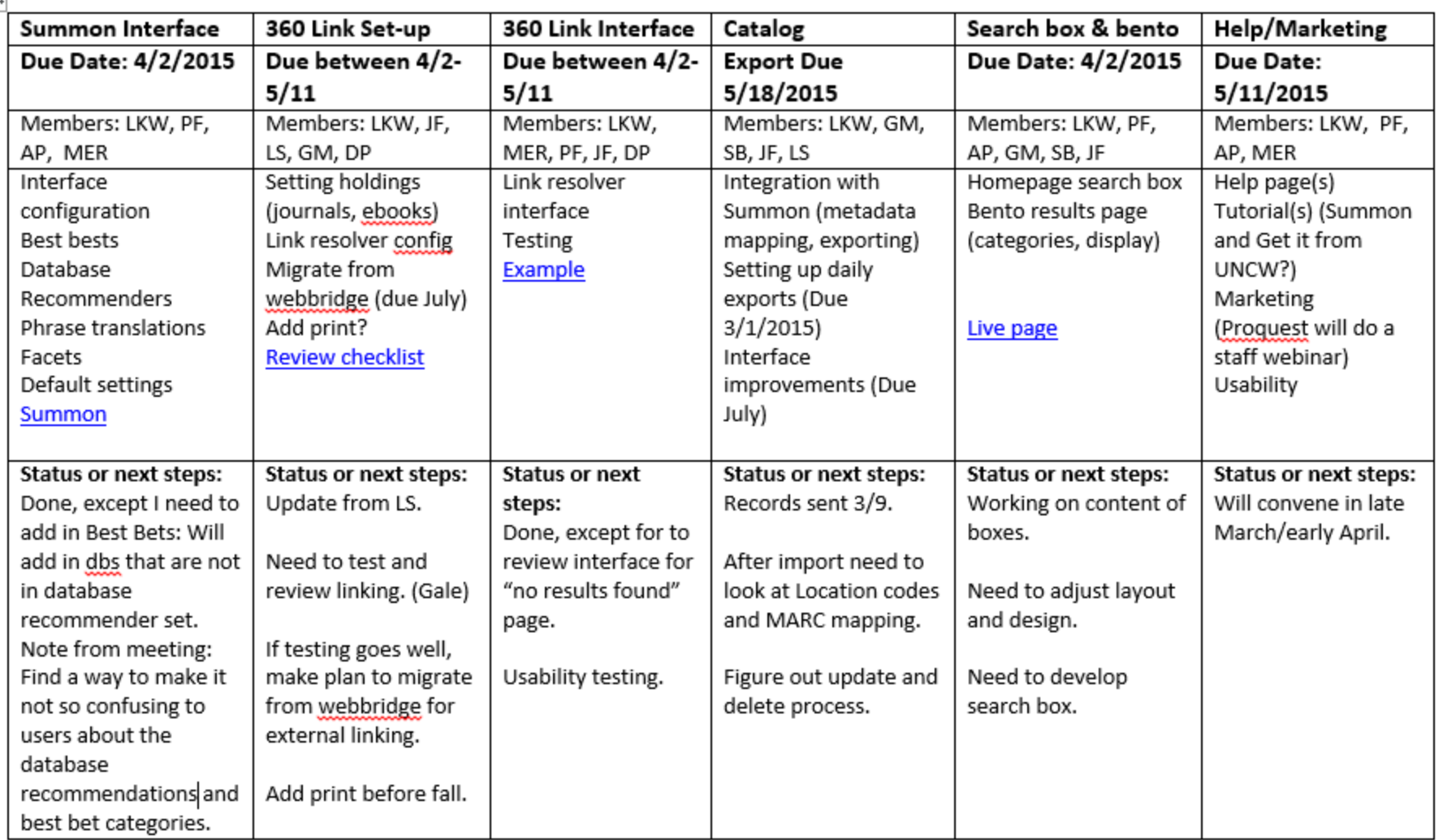

# WHY A BENTO SEARCH?

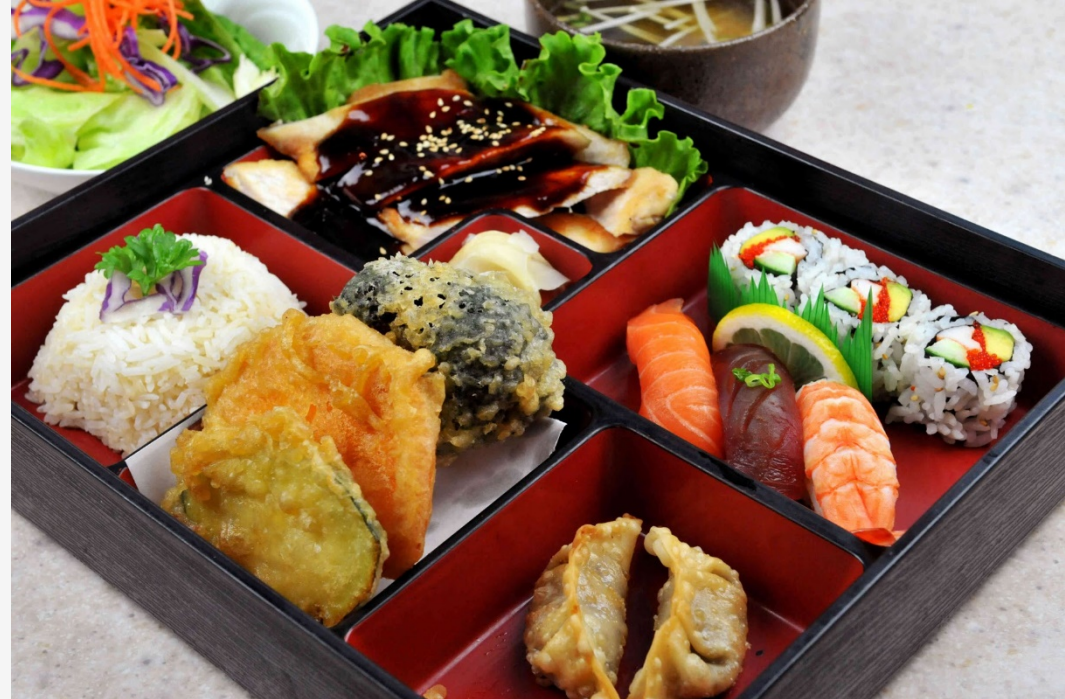

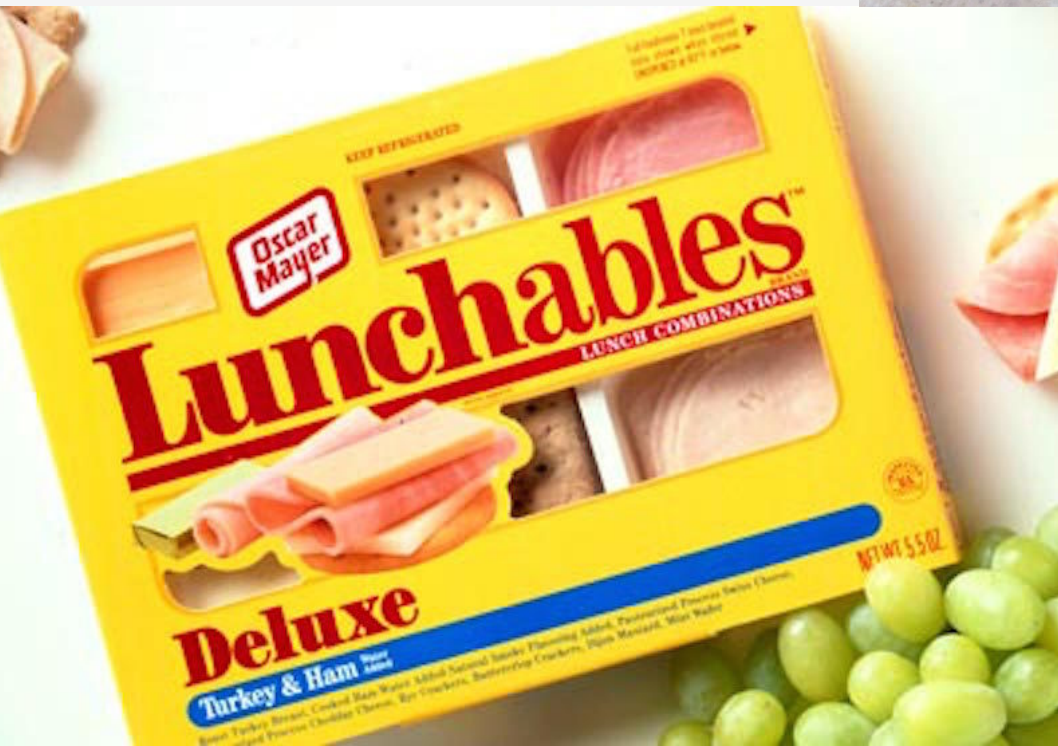

Jump to: Scholarly Articles | News & Magazine Articles | Databases | Government Documents | Books & eBooks | Videos & Music | Journals, Magazines & Newspapers by Title | Library Websites & Digital Collections | More Library Collections | Help

### **Scholarly Articles**

**Marine Biology** by Thomas, Robert Harvard Review, 2014, Issue 46, p. 156

### Marine biology: Bacterial boost

by Wake, Bronwyn Nature Climate Change, Jul 1, 2015, Volume 5, Issue 7, p. 621

Ocean biology: Marine dreams by Woolston, Chris Nature, Dec 11, 2014, Volume 516, Issue 7530, p. 277

### **Teaching "Tropical Marine Biology"** by Landau, M

INTEGRATIVE AND COMPARATIVE BIOLOGY, Apr. 2015, Volume 55, p. E104

Marine biology: Charting sea life by Woolston, Chris Nature, Dec 10, 2015, Volume 528, Issue 7581, p. 295

See all 527,789 full text online results More search options See all 660,422 results, full text online and citation only

### **News & Magazine Articles**

Marine biology Whale fall by Haag, Amanda Nature, Feb 10, 2005, Volume 433, Issue 7026, p. 566

### Marine biology - Florida red tide brews up drug lead for cystic fibrosis

by Potera, C SCIENCE, Jun 15, 2007, Volume 316, Issue 5831, p. 1561

### **Books & eBooks**

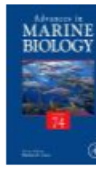

**no** 

**Advances in Marine Biology. Volume seventy-four** 

Marine biology Castro, Peter General Collection image QH91.C37.2010 available LOST INVENTORY

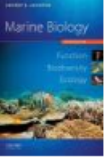

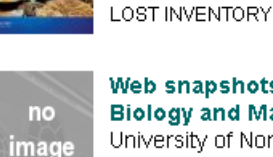

available

Web snapshots, 2006- Dept. of **Biology and Marine Biology.** University of North Carolina at Wilmington. Dept. of Biology and

Marine biology : function,

biodiversity, ecology

Levinton, Jeffrey S.

General Collection

QH91 .L427 2009

Marine Biology. University Archives - Books and Serials LD3962.9.U5 B565 LIB USE ONLY

Introduction to marine biology

Karleskint, George

General Collection QH91.G37 2006

**AVAILABLE** 

### Marine Biolog

ひ

options

See all 1,231 results <sup>6</sup> More search

### **Videos & Music**

Journals, Magazines, & **Newspapers by Title** 

**Marine Biology** 

**Marine Biology New York** 

**Marine Biology Research** 

See all 3 results <sup>9</sup> More search options

### **Library Websites & Digital Collections**

### **Biology & Marine Biology | UNCW Randall**

Department & Unit Liaison: Biology & Marine Biology · Chemistry and Biochemistry · Computer Science · Environmental Studies · Geography and Geology.

library.uncw.edu/category/unit\_liasion/biology marine\_biology

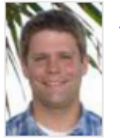

### Peter Fritzler | UNCW Randall Dec 16, 2015 ... Biology & Marine Biology. Chemistry and Biochemistry. Computer Science, Environmental

Studies. Geography and Geology. Marine. Sciences.

library.uncw.edu/staff/peter\_fritzler

### **Download Original File**

establishing the European Marine Biology Society. The idea was for marine scientists from both the. Soviet bloc and the U. S.-led bloc to meet annually, with the ...

randall3.uncw.edu/ascod/?p=digitallibrary/getfil e&id=245

### Interview with James F. Merritt, November

Nov 9, 2006 ... The biology department had a BS in marine biology. That was part of the thing that was started as this marine science program was started

## WHY BENTO?

### **For users**

- Helps guide & educate users to type of library materials needed
- Good segue into advanced searching
- One search box experience, without overwhelming results
- No facets (at first)

### **For Library**

- Lack of confidence in discovery, especially for library holdings
- Local catalog data and relevancy retained
- Control over search results
- Summon API robust
- Shortcut to discovery implementation

### WHY NOT BENTO?

- Slow, especially when doing multiple searches
- Not ideal for power users
- "More results" pushes users to different interfaces
- Loss of features such as spell correction, thesaurus, "did you mean"
- Lots of information on the screen
- Hidden collections
- Confusion over where data is coming from

# BUILDING YOUR BENTO

### BUILDING YOUR LUNCH

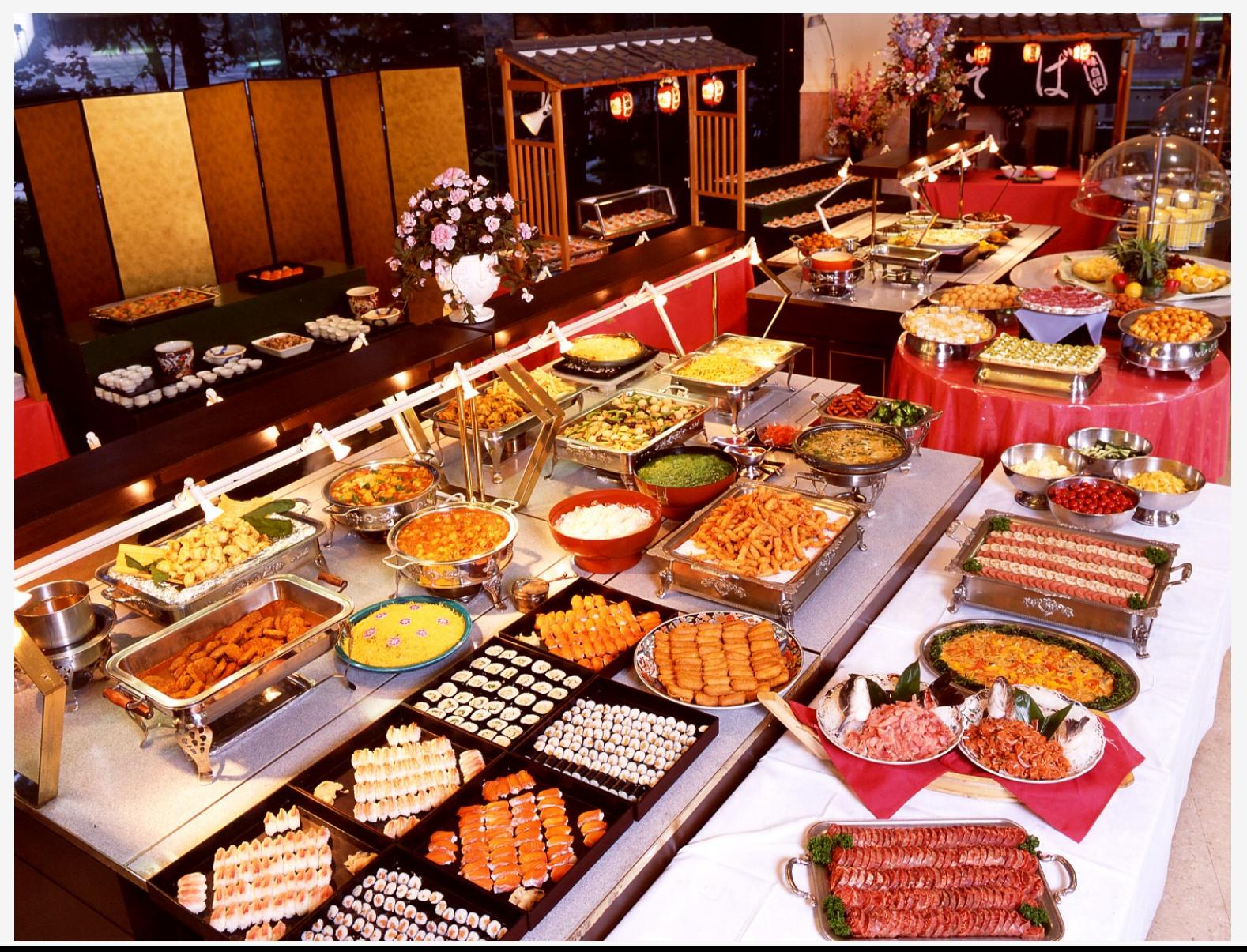

## BUILDING YOUR LUNCH

- How many boxes?
- What to put in each box?
- How to organize boxes?
- How many results to display in each box?
- What source of data to use?
- Does your source data let you accomplish what you want?
- How do you get the data from your source?
- How to design the boxes?

### BUILD ON OTHERS

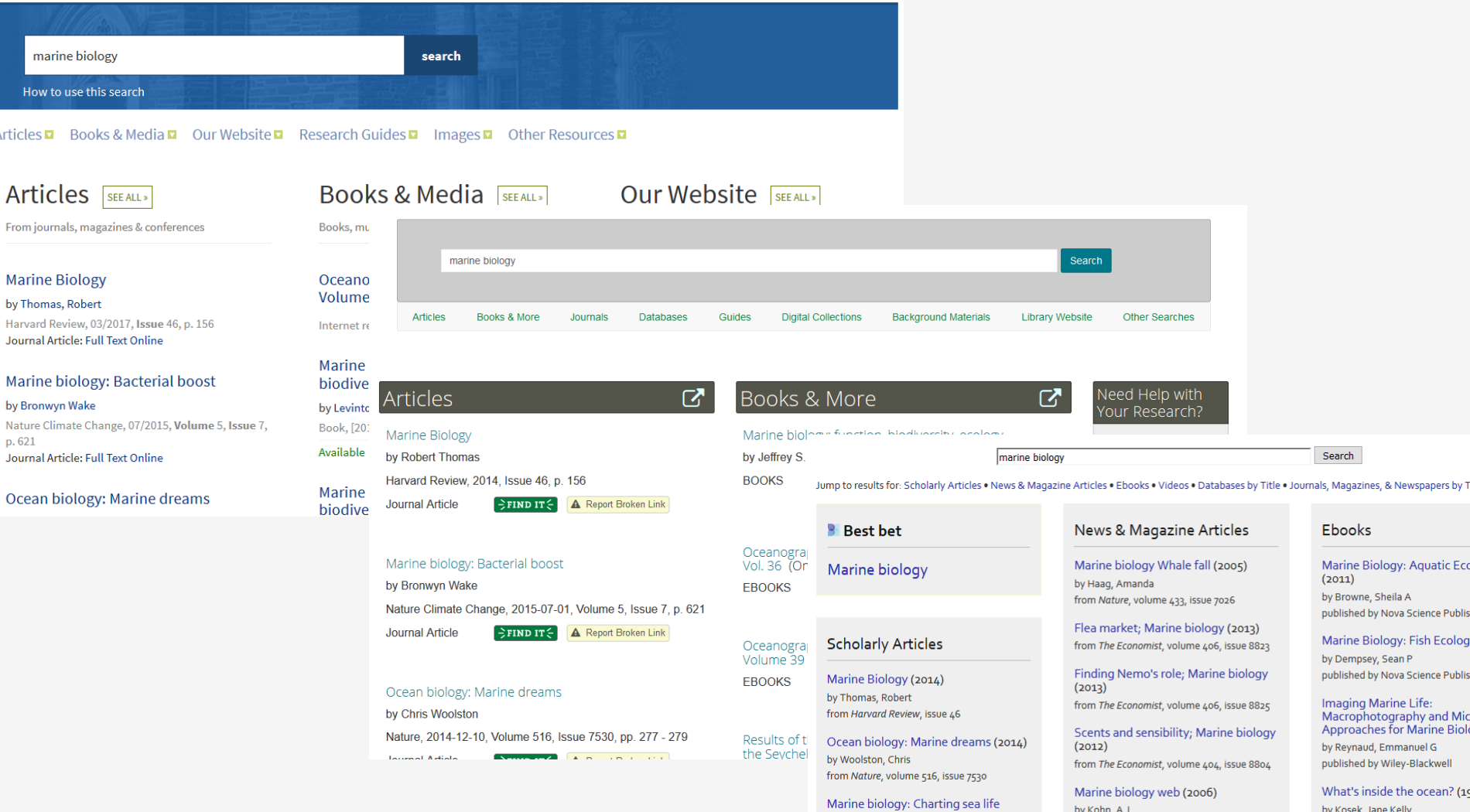

 $(2015)$ by Woolston, Chris from Nature, volume 528, issue 7581

Marine Biology, Old but Unknown  $(2014)$ 

from CHOICE: Current Reviews for Academic

See more News & Magazine Article results >

Libraries, volume 44, issue 2

published by PowerKids Press

by Lee, David S

**Gulf Stream Chronicles: A N** Explores Life in an Ocean Ri

published by The University of No

## OUR LUNCH CHOICE

- Scholarly Articles
- News & Magazine Articles
- Databases
- Books & eBooks
- Videos & Music
- Journals, Magazines, & Newspapers by Title
- Library Websites & Digital Collections
- Government Documents
- More Library Collections

eBooks-Journals" Scholarly Articles Articles fe-resources Journals, Magazines,  $imj$ sed Newspapers by Background Materiets

### YOUR LUNCH CHOICES

*What categories would you add or remove?* 

### ORGANIZING YOUR LUNCH

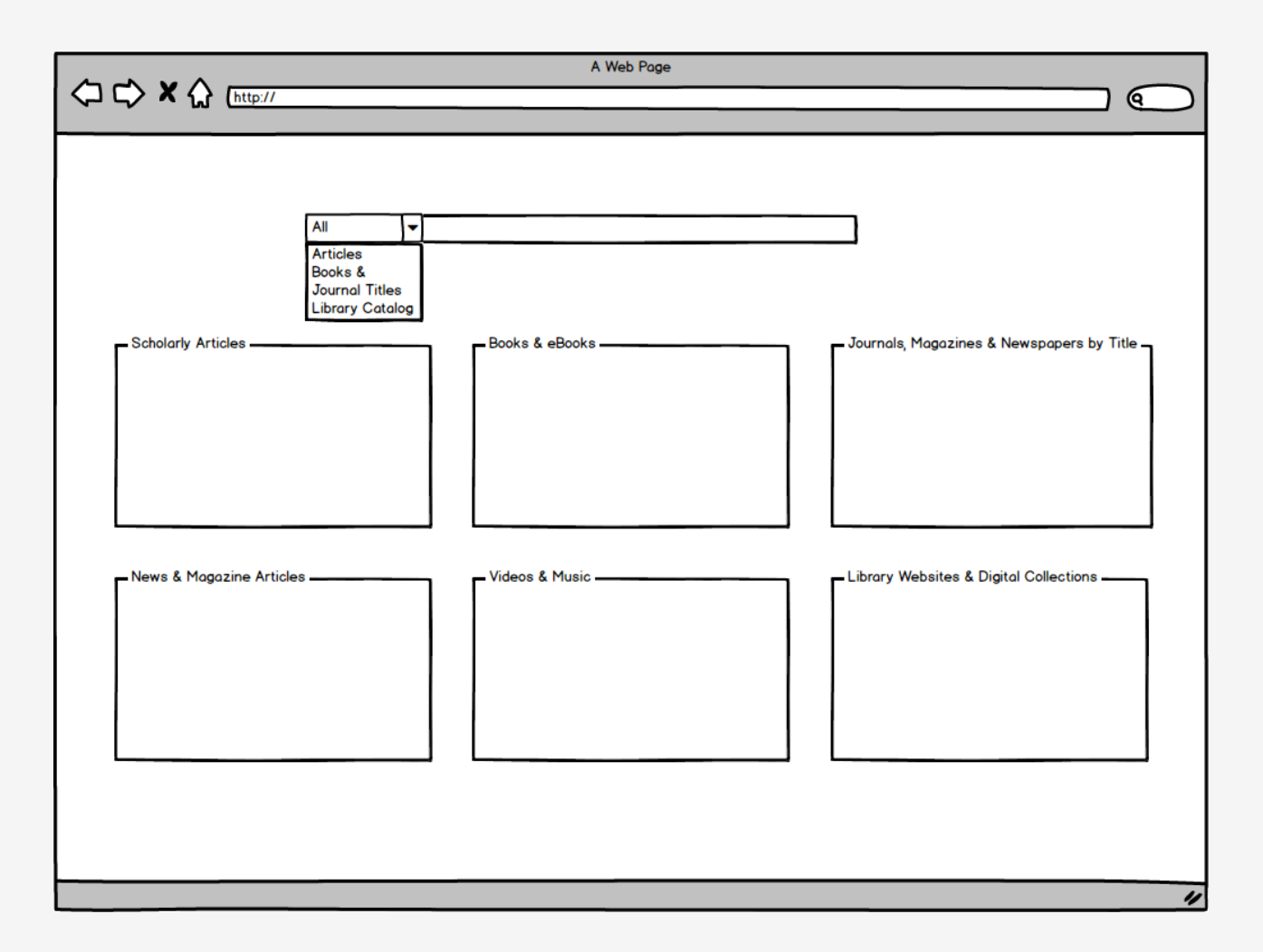

Wireframing

## SCHOLARLY ARTICLES

- Source: Summon
- Technique: Summon API
- Scope: Full-text Online, Scholarly & Peer-Review, Journal Articles

### **Scholarly Articles**

**Marine Biology** by Thomas, Robert Harvard Review, 2014, Issue 46, p. 156

### Marine biology: Bacterial boost

by Wake, Bronwyn Nature Climate Change, Jul 1, 2015, Volume 5, Issue 7, p. 621

### Ocean biology: Marine dreams by Woolston, Chris

Nature, Dec 11, 2014, Volume 516, Issue 7530, p. 277

**Teaching "Tropical Marine Biology"** by Landau, M INTEGRATIVE AND COMPARATIVE BIOLOGY, Apr 2015, Volume 55, p. E104

Marine biology: Charting sea life by Woolston, Chris Nature, Dec 10, 2015, Volume 528, Issue 7581, p. 295

See all 527,789 full text online results <sup>9</sup> More search options See all 660,422 results, full text online and citation only

### NEWS & MAGAZINE ARTICLES

- Source: Summon
- Technique: Summon API
- Scope: Full text online, Newspaper Article, Magazine Articles

### **News & Magazine Articles**

Marine biology Whale fall by Haag, Amanda Nature, Feb 10, 2005, Volume 433, Issue 7026, p. 566

Marine biology - Florida red tide brews up drug lead for cystic fibrosis by Potera, C SCIENCE, Jun 15, 2007, Volume 316, Issue 5831, p. 1561

Flea market; Marine biology The Economist, Feb 16, 2013, Volume 406, Issue 8823, p. 79

Finding Nemo's role; Marine biology The Economist, Mar 2, 2013, Volume 406, Issue 8825, p. 77

Scents and sensibility; Marine biology The Economist, Sep 29, 2012, Volume 404, Issue 8804, p. 87

See all 135,162 full text online results <sup>0</sup> More search options See all 136,186 results, full text online and citation only

## BOOKS & EBOOKS

- Source: Library Catalog (Sierra)
- Technique: screen scraping
- Scope: Limited to specific material types and specific locations
- Book covers: Syndetics

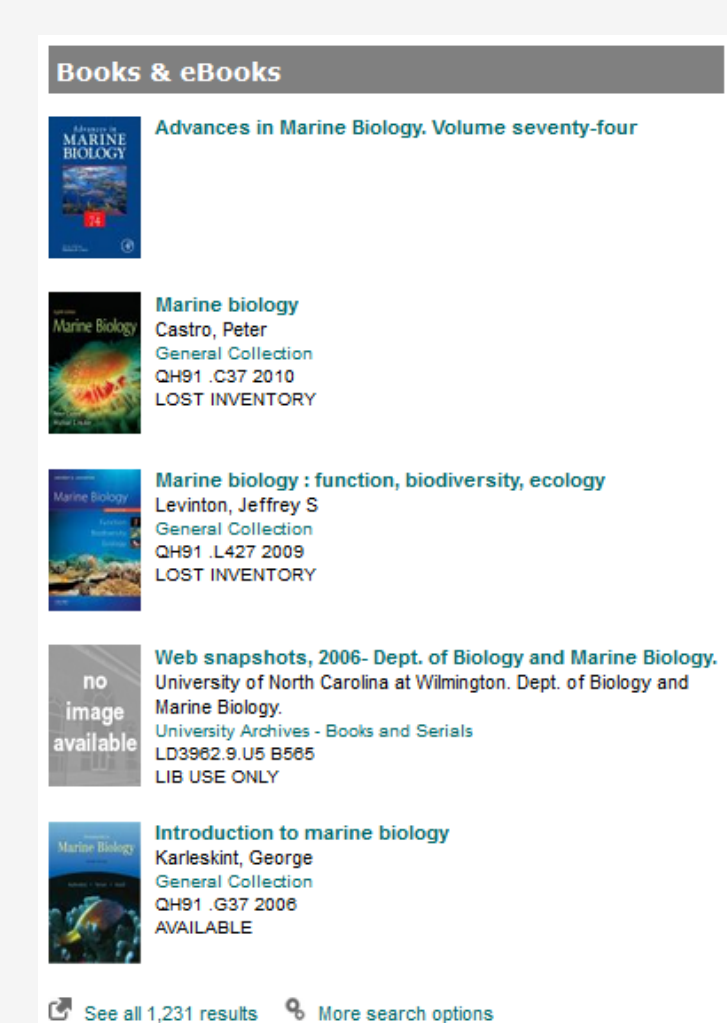

## VIDEOS & MUSIC

- Source: Library Catalog (Sierra)
- Technique: screen scraping
- Scope: Limited to specific material types and specific locations
- Item covers: Syndetics

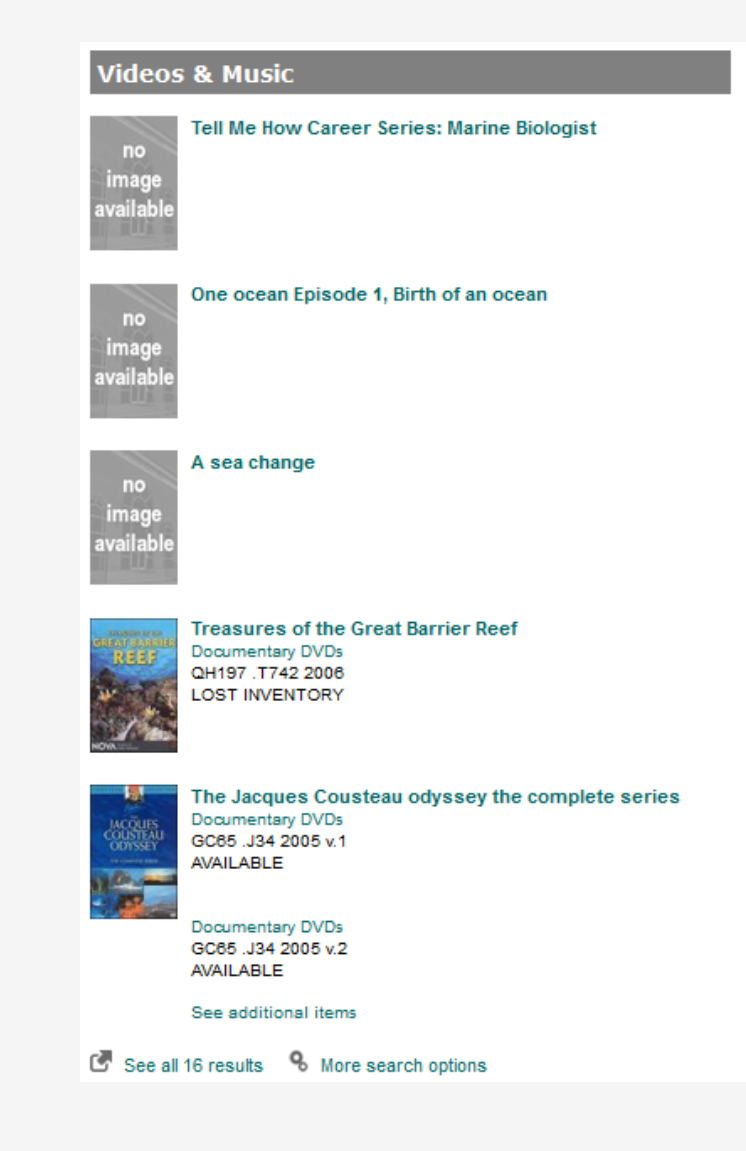

### JOURNALS, MAGAZINES, & NEWSPAPERS BY TITLE

- Source: Library Catalog (Sierra)
- Technique: screen scraping
- Scope: Browse search, 222 (our current Journal Title search)

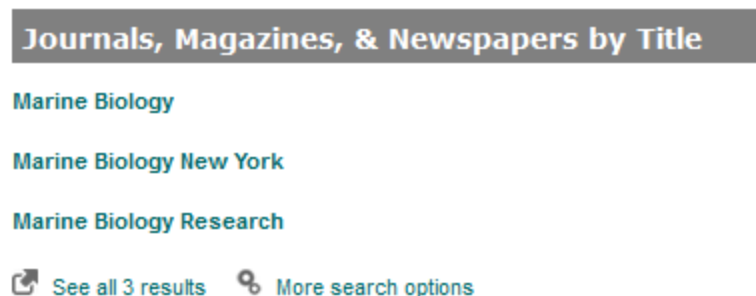

## GOVERNMENT DOCUMENTS

- Source: Library Catalog (Sierra)
- Technique: screen scraping
- Scope: Limited to specific material types and specific locations

### **Government Documents**

Graduate studies in marine biology and biological sciences **NC Documents** G130 14:M33 AVAILABLE

Species profiles: Life histories and environmental requirements of coastal vertebrates and invertebrates Pacific Ocean Region. report 4, the Hawaiian anchovy or nehu, encrasicholina purpurea (engrauli Clarke, Thomas A **US Government Documents** D 103.24/2:EL-89-10-REPORT 4 **AVAIL ABLE** 

Sea turtle research techniques manual

Minerals Management Service environmental studies program a history of biological investigations in the Gulf of Mexico, 1973-2000 Avent, R. M.

### World ocean database 2001

**Government Documents Office** C 55 54 OC 2/01-02/CD AVAILABLE

**Government Documents Office** C 55.54:OC 2/03-04/CD **AVAII ARI F** See additional items

### LIBRARY WEBSITES & DIGITAL COLLECTIONS

- Source: Library websites and digital collections
- Technique: Google Custom **Search**
- Scope: Library domains

### **Library Websites & Digital Collections**

### Biology & Marine Biology | UNCW Randall Library

Department & Unit Liaison: Biology & Marine Biology · Chemistry and Biochemistry · Computer Science · Environmental Studies · Geography and Geology. library.uncw.edu/category/unit liasion/biology marine biology

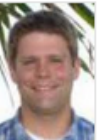

### Peter Fritzler | UNCW Randall Library

Dec 16, 2015 ... Biology & Marine Biology. Chemistry and Biochemistry. Computer Science. Environmental Studies. Geography and Geology. Marine Sciences.

library.uncw.edu/staff/peter\_fritzler

### **Download Original File**

establishing the European Marine Biology Society. The idea was for marine scientists from both the. Soviet bloc and the U. S.-led bloc to meet annually, with the ... randall3.uncw.edu/ascod/?p=digitallibrary/getfile&id=245

### Interview with James F. Merritt, November 9, 2006 | UNCW Archives ...

Nov 9, 2006 ... The biology department had a BS in marine biology. That was part of the thing that was started as this marine science program was started. randall3.uncw.edu/ascod/?p=digitallibrary/digitalcontent&id=86

### **UNCW - Randall Library - Archives**

Jan 15, 2009 ... Arbogast, Brian Scott (UNCW, CAS, Department of Biology and Marine Biology) Argenbright, Robert (UNCW, CAS, Department of Geography ... https://library.uncw.edu/web/collections/archives/scholarship.html

### 1 2 3 4 5 6 7 8 9 10

powered by Google Custom Search

### % More search options

## DATABASES

- Source: Drupal search
- Technique: Screen scraping
- Scope: Limited by database content type

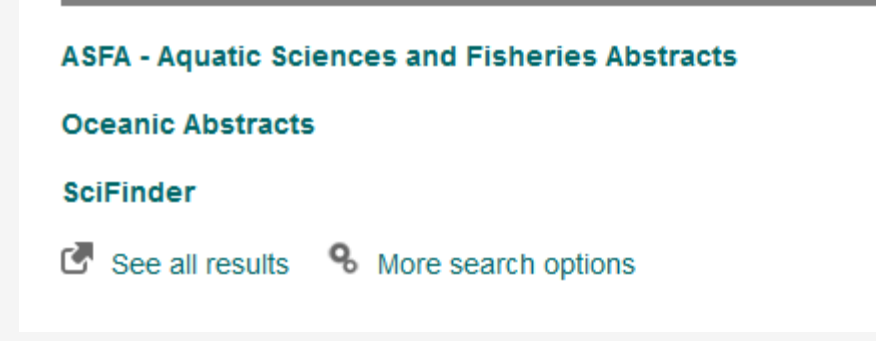

**Databases** 

# TECHNICAL SOLUTIONS

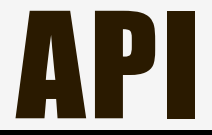

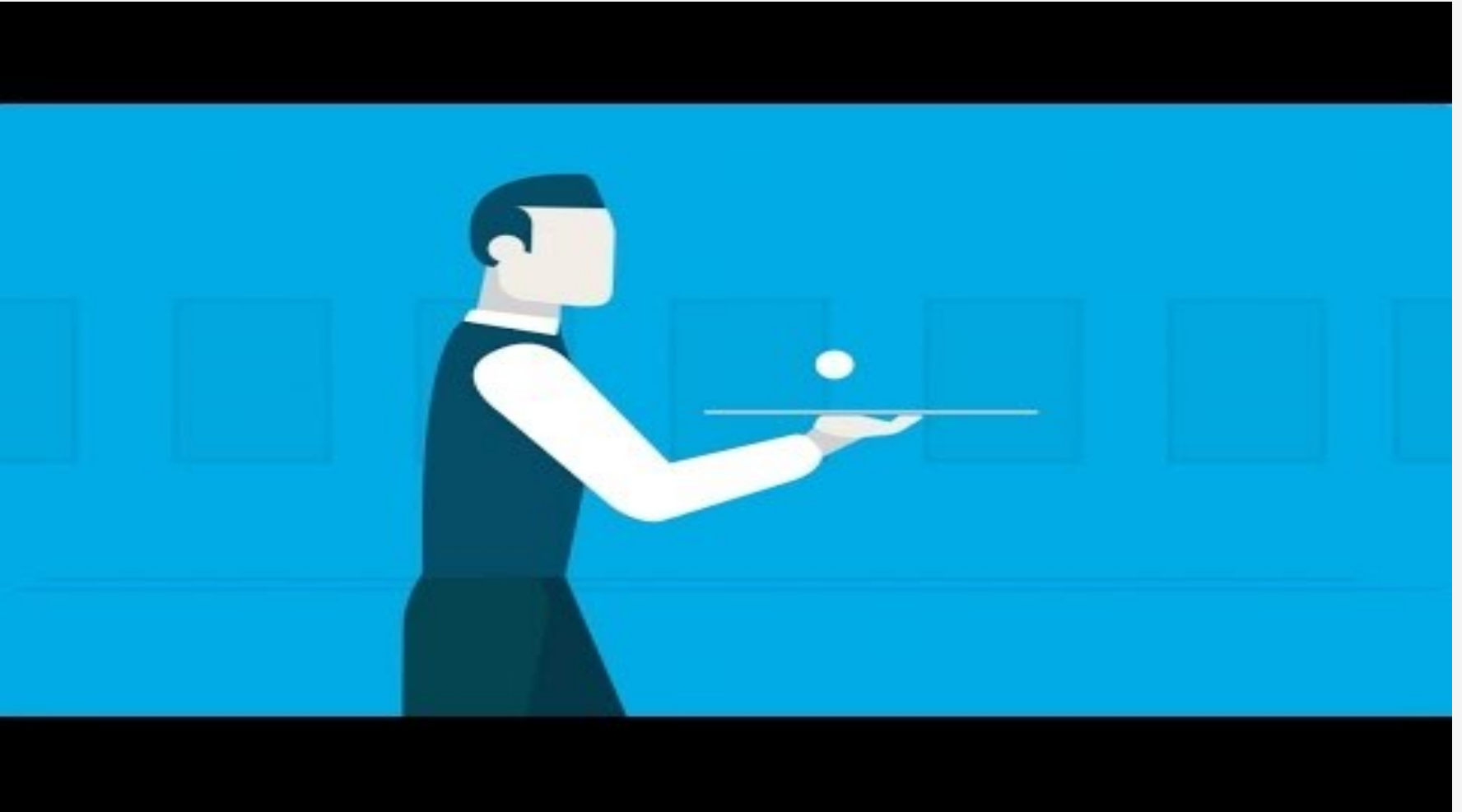

### USING THE SUMMON API

```
function bento scholarly articles() {
```

```
if (empty($_POST['searchTerms'])) {
  module_invoke_all('exit');
  exit:$search terms = $ POST['searchTerms'];
// Add filters to the Summon database query.
$query = $search_terms . "&s.fvf=IsFullText,true,f&s.fvf=ContentType,Journal+Article,f&s.fvf=IsScholarly,true,f&s.role=authenticated";
// Query the Summon database and parse the results.
Softset = NULL$limit = NULL:sort = FALSE:
sdoctype = 'xml':$api id = getCredentials('SUMMON api id');
$api key = getCredentials('SUMMON api key');
$xml_summon_data = summon_tools__request($api_id, $api_key, $query, $offset, $limit, $sort, $doctype);
$parsed summon data = summon tools parse xml("summon articles", $xml summon data, $exact);
// Return the results.
$results = $parsed_summon_data["summon_articles"]["results"];
$results_count = $parsed_summon_data["count"];
sresults_returned = array();
$results_returned["results"] = $results;
$results_returned["resultsCount"] = $results_count;
drupal json output($results returned);
module invoke all('exit');
exit:
```
### USING THE SUMMON API

```
function summon tools request($api_id, $api_key, $query, $offset = 0, $limit = 10, $sort = False, $doctype = "xml") {
 /* Returns response in $doctype format (xml|json) from Summon 2.0 API for a $query.
```

```
- Results start at soffset for a total of slimit results.
```
- Results are sorted by relevance (\$sort = False) or date-descending (\$sort = True).
- Code based on Python code here: https://gist.github.com/lawlesst/1070641
- See also: http://blog.humaneguitarist.org/2014/09/04/getting-started-with-the-summon-api-and-python/

```
- See also: http://blog.humaneguitarist.org/2014/11/16/using-the-summon-api-with-a-simple-php-script/
\star/
```

```
// set API host and path.
$host = "api.summon.serialssolutions.com";
$path = "/2.0.0/ssearch";// create query string.
$query = "s.q=" . $query . "&s.pn=$offset&s.ps=$limit&s.ho=true";
// set sort to date-descending if needed.
if ($sort != False) {
  $query = $query . "&s.sort=PublicationDate:desc";
J.
// sort and encode $query.
$query_sorted = explode("&", $query);
asort($query sorted);
square sorted = implode("&", \n    Squery sorted);square encoded = urldecode(square sorted);
// create request headers.
s accept = "application/s doctype";
$date = gmstrftime("%a, %d %b %Y %H:%M:%S GMT", time());
$id_string = implode("\n", array($accept, $date, $host, $path, $query_encoded, ""));
$digest = base64_encode(hash_hmac("shal", utf8_encode($id_string), $api_key, True));
$authorization = "Summon " . $api_id . ";" . $digest;
$headers = array("Host:$host", "Accept:$accept", "x-summon-date:$date", "Authorization:$authorization");
// call API; return response.
surl = "http://shostspath?squarev";$response = url\_tools\_request($url, $timeout = 10, $headers = $headers);
```

```
return $response;
```
### DISPLAYING THE RESULTS

```
success: function(response) {
 var display = '':var results = response.results;
 var limit = results.length;
  if (limit > 5) {
    limit = 5;
  ŀ
  if (limit) {
    var i = 0:
    var result:
    do \{result = results[i];display += '<div class="bento-result">';
      // Journal title.
      if (result.title && result.link) {
         display += '<a href="' + result.link + '" target="_blank"><b>' +
         result.title + \langle /b \rangle \langle /a \rangle \langle br \rangle';\mathcal{F}else if (result.title) {
         display += '<br/> <br/>b>'.result.title + '</b><br>';
      J.
      // Author.
      if (result.author) {
         display += 'by ' + result.author + '<br>';
      \mathbf{r}// Source.
      if (result.randall_source) {
         display += result.randall_source + '<br>';
      <sup>T</sup>
      display += ' < /div>':
      1++1} while (i < limit);
```
### SCREEN SCRAPING

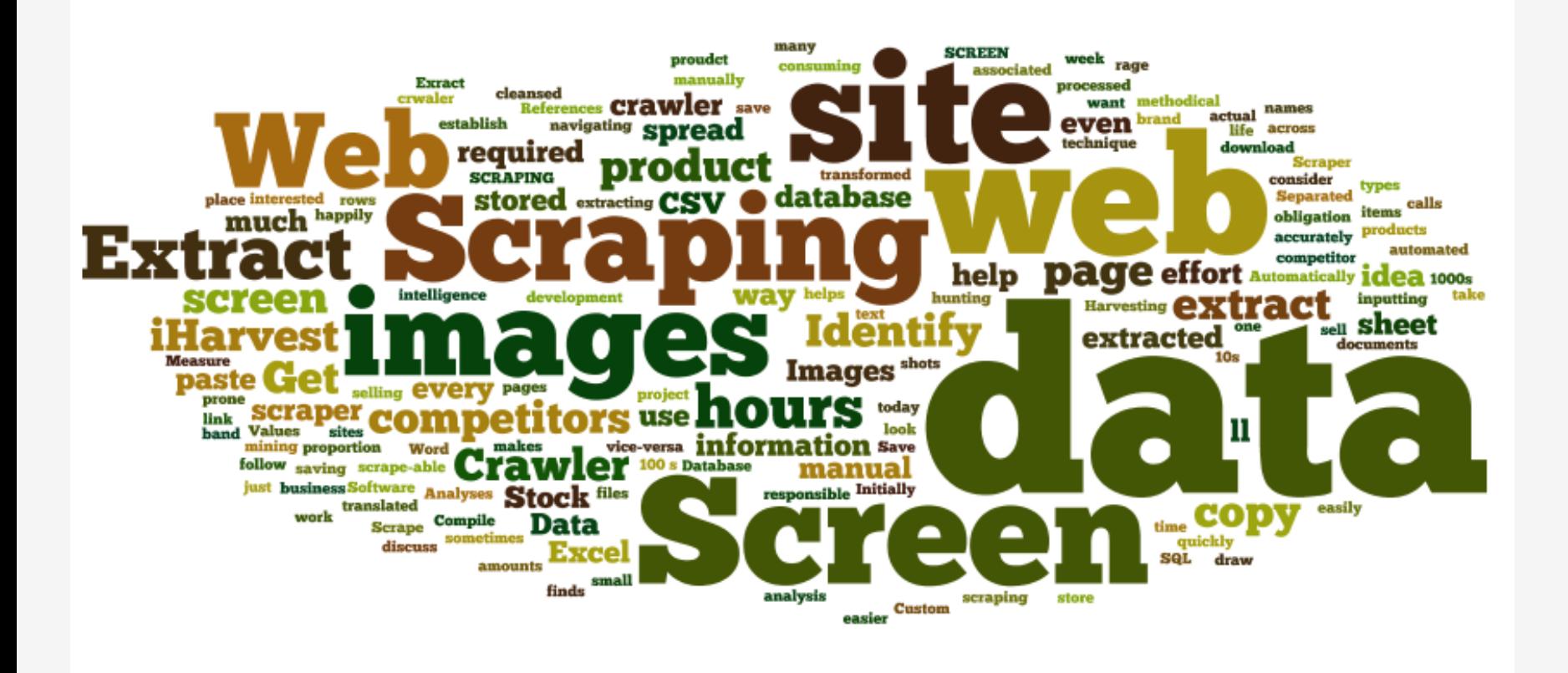

http://www.iharvest.co.uk/wp-content/uploads/2014/03/iHarvest\_Screen\_Scrape\_Image\_Of\_Text.png

### **PHP SIMPLE HTML DOM PARSER**

- An HTML DOM parser written in PHP5+ that lets you manipulate HTML
- It finds tags on an HTML page by using selectors, like <u>jQuery</u>. (the JavaScript library)
- It extracts contents from HTML and returns it in a variable that can then be displayed.

### HOW SCREEN SCRAPING?

```
foreach ($records as $record) {
  if (+5i == (sresults count + 1)) {
   break:
  Y
  \deltadetail = array();
  $detail['record_additional_items'] = FALSE;
  $detail['record_url'] = $record->getElementsByTagName('a', 0)->href;
  $detail['record_title'] = $record->getElementsByTagName('a', 0)->plaintext;
  \deltadetail['record_elements'] = \deltarecord->find(',bibItemsEntry td');
  $detail['record_elements_count'] = count($detail['record_elements']);
 if ($detail['record elements count'] > 0) {
    $data = $record->getElementsByTagName('td', 0)->plaintext;
    $detail['record_collection'] = _bento_clean_string($data);
    $data = $record->getElementsByTagName('td a', 0)->href;
    $detail['record collection url'] = bento clean string($data);
    $data = $record->getElementsByTagName('td', 1)->plaintext;
    \deltadetail['record call number'] = bento clean string(\deltadata);
    $data = $record->getElementsByTagName('td a', 1)->href;
    $detail['record_call_number_url'] = _bento_clean_string($data);
    $data = $record->getElementsByTagName('td', 2)->plaintext;
    $detail['record_availability'] = _bento_clean_string($data);
  ŀ
```
### SCREEN SCRAPING

Library Catalog Display **Page Source Bento Display** 

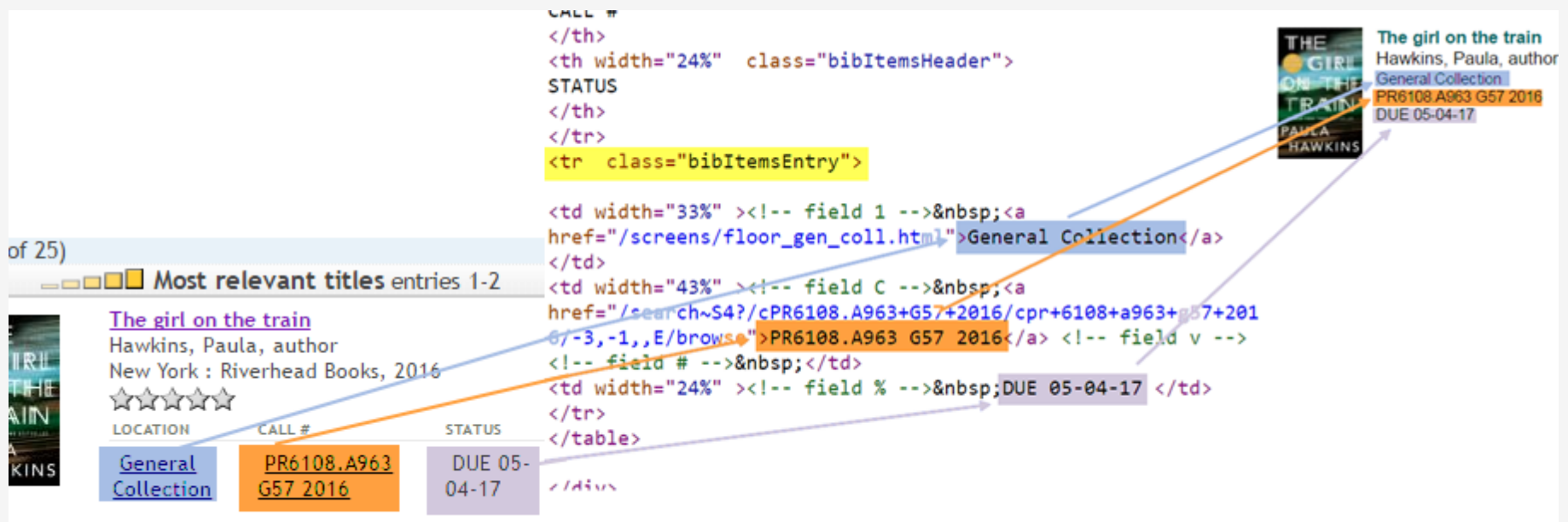

### DIFFICULTIES OF SCREEN SCRAPING

- You are relying on the consistency of the display on another site
- Different scenarios have to be handled differently
- It can be really difficult to find a way to map to the data you desire

### SCREEN SCRAPING ISSUES

• Multiple Results

```
<div class="briefcitDetailMain">
```

```
\langle!--{nohitmsg}-->
<h2 class="briefcitTitle">
\langle ahref="/search~S4?/Xgirl+on+a+train&SORT=DZ/Xgirl+on+a+train&SORT=DZ&extended=0
t&FF=Xgirl+on+a+train&SORT=DZ&7%2C7%2C">In a dark, dark wood</a></h2>
\mathsf{chr} >
Ware, Ruth < b r >
New York : Scout Press, 2015
    \langle!--{year}-->
```
### • One Result

```
564 <!-- BEGIN BIBDETAIL TABLE BORDER -->
585 <table id='bib detail' width="100%" border="0" cellspacing="1" cellpadding="2" class="bibDetail">
566 <tr class="bibInfoEntry" ><td>
567 <!-- BEGIN INNER BIB TABLE -->
568 <table width="100%" cellspacing="3" cellpadding="0">
569 <tr><!-- next row for fieldtag=t -->
570 <td valign="top" width="20%" class="bibInfoLabel">Title</td>
571 <td class="bibInfoData">
572 <strong>In <span style="color:RED" ><strong>a</strong></span> dark, dark wood / Ruth Ware</strong></td></tr>
573 \times / \text{table}574 <!-- END INNER BIB TABLE -->
575 </td></tr>
576 \times / \text{table}577 <!-- END BIBDETAIL TABLE -->
578 </h1>
```
### NO RESULTS

### **Books & eBooks**

No results found in the UNCW library catalog. Additional results from other libraries:

How to build a girl : a novel Moran, Caitlin, and Louise Brealey 2014. Internet resource

Request Item through Interlibrary Loan

Check New Hanover County Public Library or Cape Fear Community College.

How to Build a Girl. How to Build a Girl Print.

Request Item through Interlibrary Loan

Check New Hanover County Public Library or Cape Fear Community College.

### WORLDCAT API

\$requested\_format = FALSE;

function \_bento\_oclc\_search\_api(\$search\_terms, \$category, \$worldCatSearchType = 'equal') {

```
Surl parameters = ';
  if ($category == 'books') {
    //$formats = array('print', 'sound+recording', 'internet+resource');
    surl parameters = 'q=srw.dt+exact+%22bks%22+or+srw.dt+exact+%22url%22+and+srw.ti=%22':
  <sup>1</sup>
  elseif ($category == 'videos') {
    $url_parameters = 'q=srw.dt+exact+%22vis%22+or+srw.dt+exact+%22sco%22+or+srw.dt+exact+%22rec%22+and+srw.ti+all+%22';
  Ŧ
  elseif ($category == 'iournals') {
    //$formats = array();
\mathbb{R}//key to the OCLC API
  $wskey = getCredentials('OCLC_wskey');
  $search_terms = urlencode($search_terms);
  $search_terms = str_replace('%22', '', $search_terms);
  $search_terms = str_replace('"', '', $search_terms);
  $display_part1 = '<b>No results found in the UNCW library catalog. <br /> Additional results from other libraries:
  \langle/b>\langlebr/ >\langlebr/>';
  \deltadisplav part2 = 11:
// Limit results to 2 matches.
  $oclc matches = 0;
// Call the OCLC Search API with our search terms.
  $oclcurl = 'http://www.worldcat.org/webservices/catalog/search/worldcat/opensearch?' . $url_parameters . $search_terms
  . '%22&format=rss&wskey=' . $wskey . '&cformat=mla';
// Use the MagpieRSS parser to turn the reply from OCLC into an object.
  \frac{1}{2} fetch_rss($oclcurl);
// Take a look at each record returned by OCLC.
  foreach ($rss->items as $item) {
    if ($oclc_matches >= 2) {
      break;
    <sup>1</sup>
    sholdings = FALSE;$ishn = ";
    $ishn1 ='';
    \text{Soclc} = \mathsf{''':}
```
### GOOGLE CUSTOM SEARCH

- Problem: How to search our many websites and digital collections in a unified fashion?
- Solution: Google Custom Search https://developers.google.com/ custom-search/

### GOOGLE CUSTOM SEARCH

Google

Search in CSE home

**Basics** 

Make money

 $\alpha$ 

Get code

Advanced

ON

ON

Search only included sites  $\Leftrightarrow$ 

1-4 of 4  $\langle$   $\rangle$ 

### **Custom Search**

New search engine

▼ Edit search engine

Search Randall Lib  $\textstyle \mathop{\Leftrightarrow}$ 

Setup

Look and feel Search features **Statistics and Logs Business** 

 $\triangleright$  Help

Send Feedback

### Search engine keywords <sup>@</sup>

Search engine description

Search engine name

Search Randall Library's Websites

Search across Randall Library websites

Search engine keywords, e.g. climate 'global warming' 'greenhouse gases'

### **Edition**

Nonprofit, ads optional.

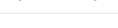

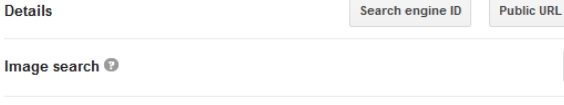

Filter

Label  $\sim$ 

Label

Admin

Provide basic details and preferences for your search engine. Learn more

Advanced

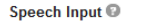

Language

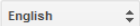

### **Sites to search**

Add Delete

 $Site$ 

http://archivesspace.uncw.edu/

http://digitalcollections.uncw.edu/cdm/

http://randall3.uncw.edu/assignmentc...

library.uncw.edu

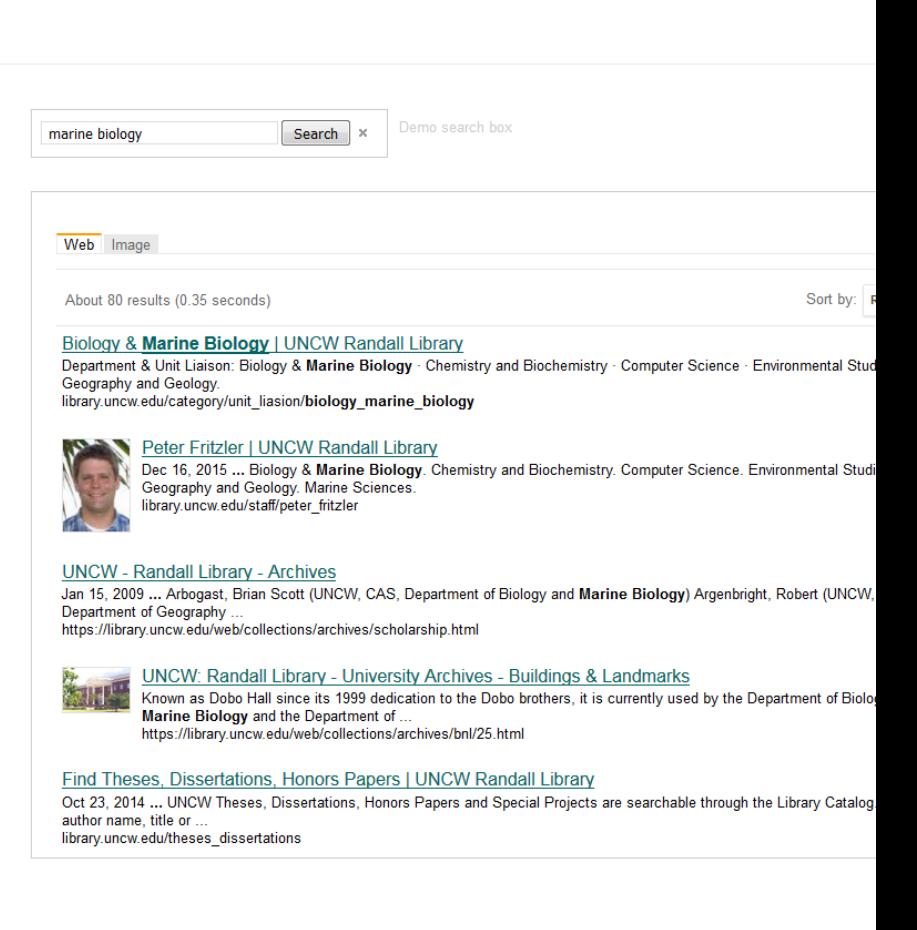

### GOOGLE CUSTOM SEARCH

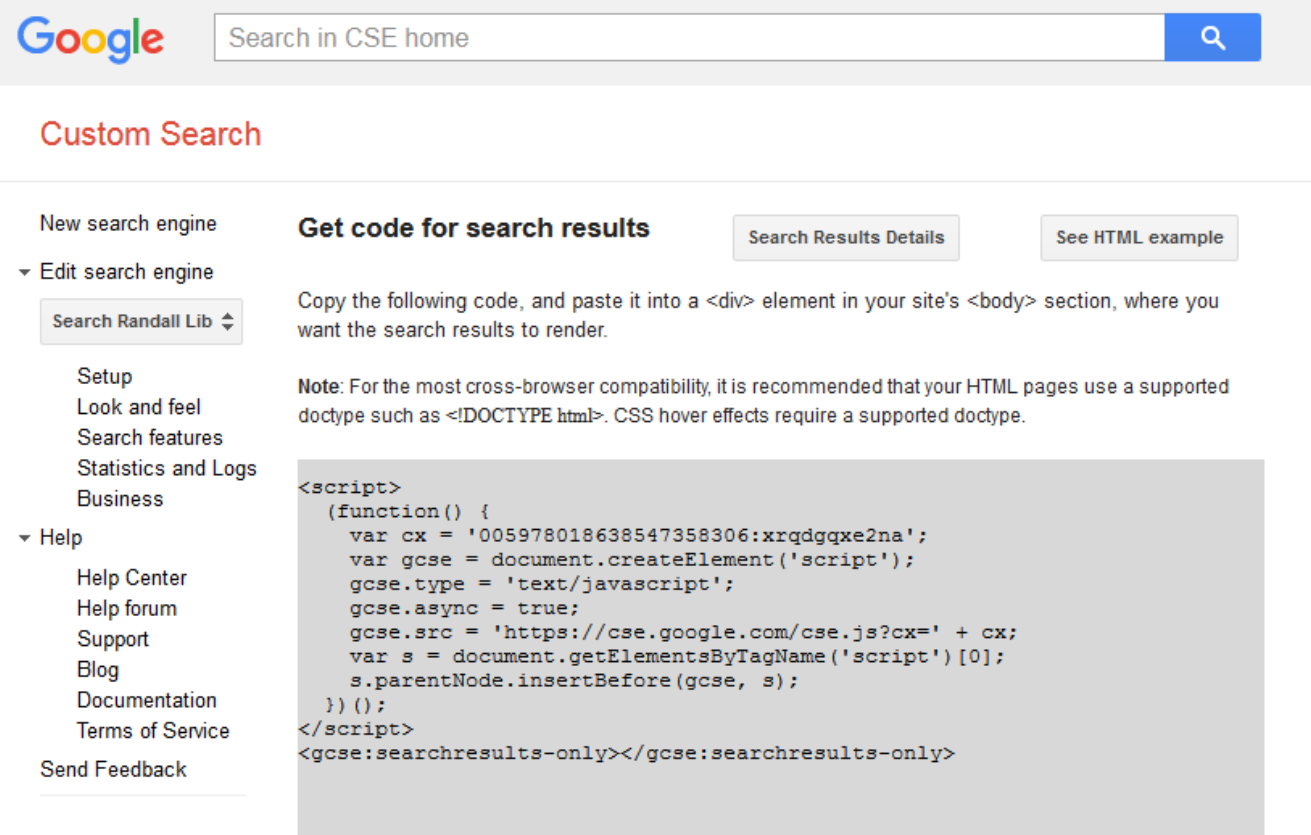

You can customize the Search UI even more, or add per page customization by following the full documentation on CSE element.

@ 2017 C

## DRUPAL: MODULE

- Pulls all of the above together into Drupal
- Uses Drupal functions to run queries, store and display the data
- Two main elements bento.module and bento.js
- Other tools to parse the XML returned from the APIs
- Available on Github

*\*Thanks to NCLIVE for sharing their Drupal code & Summon API tools.* 

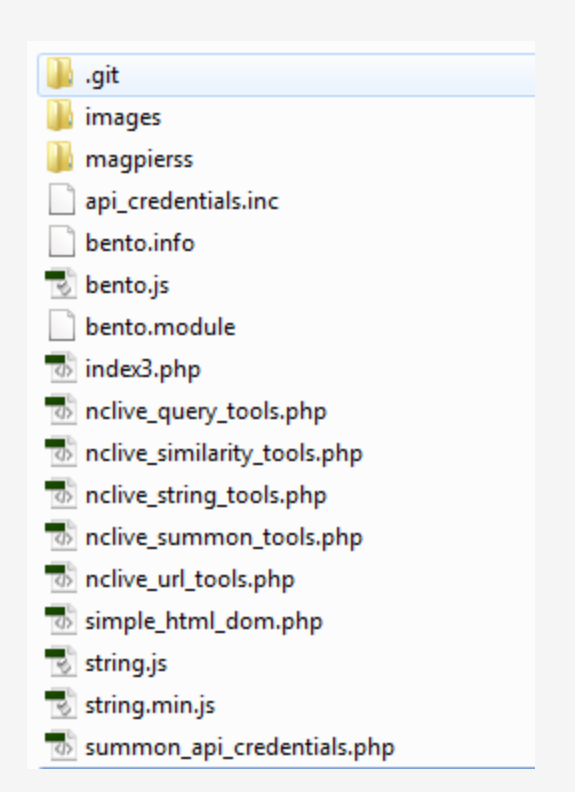

### DRUPAL: JS

- Takes search terms entered by user and queries all the data sources.
- Shows and hides the appropriate parts of the page. Parts are hidden until the application has obtained data to put in those containers.
- Some results can quickly begin to appear on the page.
- Sends data to bento.module to parse for display.

### **Scholarly Articles** 兴 **News & Magazine Articles** ジミ **Databases** 兴

### DRUPAL DISPLAY: FRAME

```
// COLUMN 2
II'<div class="bento-results-col bento-results-col2">
    <div id ="bento-results-books" class="bento-results">
      <div class="bento-results-header">
        <h5>Books & eBooks</h5>
      \langle/div>
      <div class="bento-results-content bento-results-content-books bento-results-columns bento-dynamic">
        <img src="' . $system_pointer . '/sites/all/modules/bento/images/loading.gif"/>
      \langle/div\rangle<div class="bento-results-footer">
        <img class="bento-see-all"/>
        <a class="bento-see-all-link" href="#" target="_blank"></a>
        <img class="bento-more-options"/>
        <a class="bento-more-options-link" href="#" target="_blank"></a>
      \langle/div\rangle\langle/div\rangle<div id ="bento-results-videos" class="bento-results">
      <div class="bento-results-header">
        <h5>Videos & Music</h5>
      cldiv<div class="bento-results-content bento-results-content-videos bento-results-columns bento-dynamic">
        <img src="' . $system_pointer . '/sites/all/modules/bento/images/loading.gif"/>
      \langle/div>
      <div class="bento-results-footer">
        <img class="bento-see-all"/>
        <a class="bento-see-all-link" href="#" target="_blank"></a>
        <img class="bento-more-options"/>
        <a class="bento-more-options-link" href="#" target="_blank"></a>
      \langle/div\rangle\langle/div\rangle\langle/div>'.
```
### DRUPAL DISPLAY: INNARDS

// BOOKS

```
$('.bento-results-content-books').html(loading);
var booksUrl = systemPointer + '/bento_catalog_books';
$. ajax(type: 'POST',
 url: booksUrl.
 dataType: 'json',
 data: {'searchTerms': searchTerms},
 success: function(response) {
   var results = $.trim(response.reply);$('.bento-results-content-books').html(results);
   if (results === 'No results found') {
     var differentSearch = 'http://libcat.uncw.edu/search/X?SEARCH=(' + encodeURIComponent(searchTerms) + ')&searchscope=4';
     var worldcatSearch = 'http://www.worldcat.org/search?q=' + encodeURIComponent(searchTerms);
      var nhcplSearch = 'http://srvlibweb.nhcgov.com/?config=pac#section=search&term=' + encodeURIComponent(searchTerms);
     var cfccSearch = 'http://encore.cfcc.edu/iii/encore_cfcc/search?lang=eng&target=' + encodeURIComponent(searchTerms);
      var alternativeSearches = '. Try a different search in the <a href="' + differentSearch;
      alternativeSearches += '" target="_blank"> UNCW Library Catalog</a>.<br><br>>';
      alternativeSearches += 'Or search <a href="' + worldcatSearch + '" target=" blank">WorldCat.org</a>, ';
      alternativeSearches += '<a href="' + nhcplSearch + '" target="_blank">New Hanover County Public Library</a>, ';
      alternativeSearches += 'or <a href="' + cfccSearch + '" target="_blank">Cape Fear Community College</a>.<br>><br>';
      alternativeSearches += 'Can\'t find what you need? <a href="/ask" target="_blank">Ask Us!</a>';
      $('.bento-results-content-books').append(alternativeSearches);
   3
   else {
     var viewAll = 'http://libcat.uncw.edu/search/X?SEARCH=(' + searchTerms + ')&searchscope=4&SORT=D&m=a&m=c&m=h&b=wg&b=wj&b=wr&b=wf&b=wh&b=wb&b=wc&b=we&b=wi&b=wl&b=wh&b=wi&b=wi&b=wi&b=wl&b=wn&
      if ((response.resultsCount !== '1') && (response.resultsCount !== 'X')) {
        $("#bento-results-books .bento-results-footer img.bento-see-all").attr("src", externalLink);
        $("#bento-results-books .bento-results-footer img.bento-more-options").attr("src", moreOptions);
        $("#bento-results-books .bento-results-footer img").show();
        $("#bento-results-books .bento-results-footer a.bento-see-all-link").attr("href", viewAll);
        $("#bento-results-books .bento-results-footer a.bento-see-all-link").text("See all " + numberWithCommas(response.resultsCount) + " results");
        $("#bento-results-books .bento-results-footer a.bento-more-options-link").attr("href", catalogAdvancedPart1 + searchTerms + catalogAdvancedPart2 + searchTerms);
        $("#bento-results-books .bento-results-footer a.bento-more-options-link").text("More search options");
        $("#bento-results-books .bento-results-footer a").show();
     -3
   -}
 Β,
 error: function() {
   $('.bento-results-content-databases').html('<span class="bento-error">This search of the Library Catalog could not be completed.</span>');
\});
```
# IMPLICATIONS & FUTURE

### IMPLICATIONS

- Changes to bib codes (e.g., eBooks) to be able to limit search
- Affected Summon implementation choices (e.g., MARC mapping)
- Homepage search box

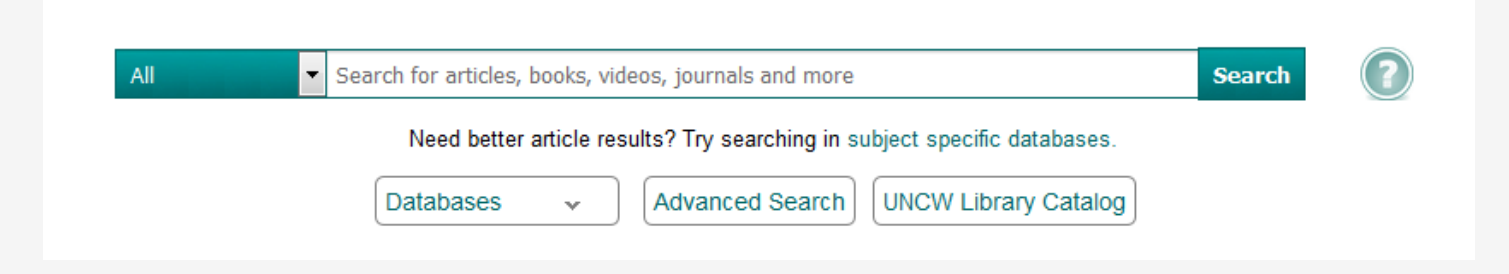

## FUTURE CONSIDERATIONS

- Response time
- Move away from screen scraping
- Missing collections
- More usability testing
- EBooks
- Audiobooks
- Alternatives like Blacklight or VuFind

# QUESTIONS?

### IMAGE CREDITS

- https://www.tastemade.com/articles/8-throwback-facts-aboutlunchables-to-make-you-super-nostalgic
- http://www.molevol.org/the-buffet-and-the-sushi-conveyor/
- https://www.youtube.com/watch?v=7TvVxPzyGTY